## ISTRUZIONI PER LA REGISTRAZIONE A STAYEXPORT

- 1. L'azienda deve essere già profilata sul sito [www.sostegnoexport.it](http://www.sostegnoexport.it/) o deve iscriversi adesso (cliccando sul box "Sei un'impresa interessata all'estero?" e compilando il questionario)
- 2. Dopo essersi profilata, l'azienda riceve una mail per creare la sua password per accedere all'area riservata
- 3. L'azienda va sul sito [www.sostegnoexport.it](http://www.sostegnoexport.it/) e clicca sul box "Area riservata imprese" (v. sotto) sostegnoexport.it

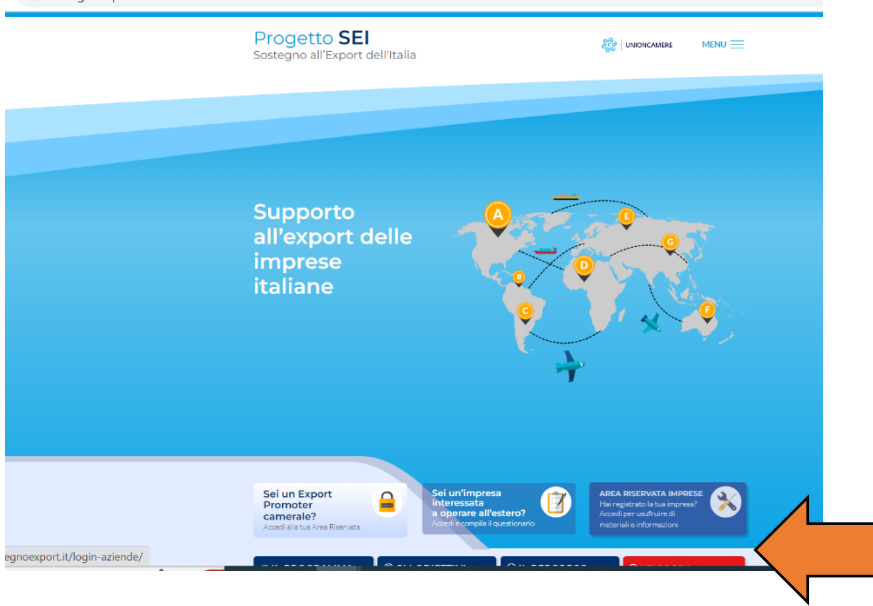

- 4. L'azienda accede con la mail con cui si è registrata e con la password da lei creata
- 5. Clicca sul menu a destra "Registrazione a StayExport" (è una scritta in rosso)

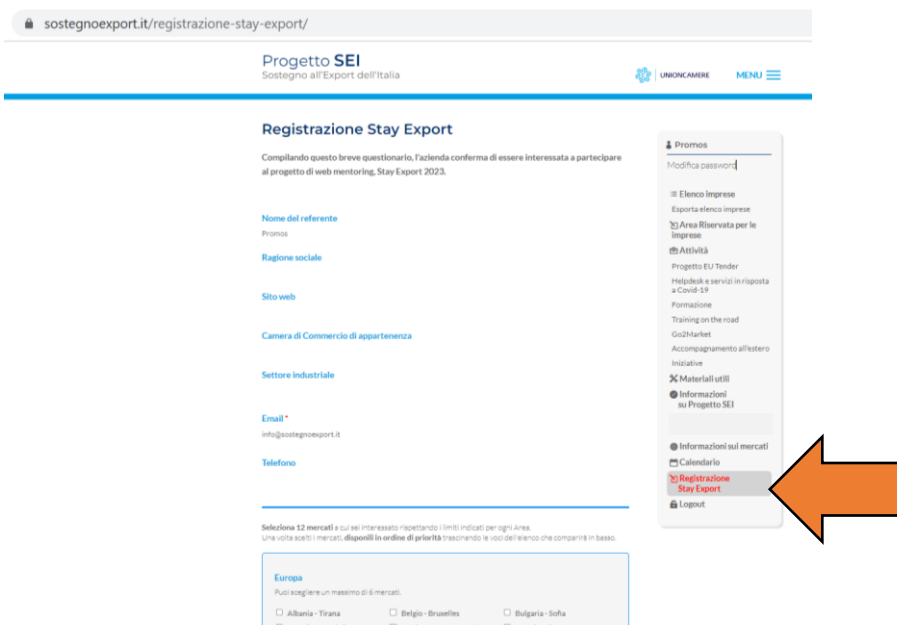

6. La prima parte è già pre-compilata con l'anagrafica dell'impresa, l'azienda deve solo indicare le preferenze dei mercati e poi cliccare su invia

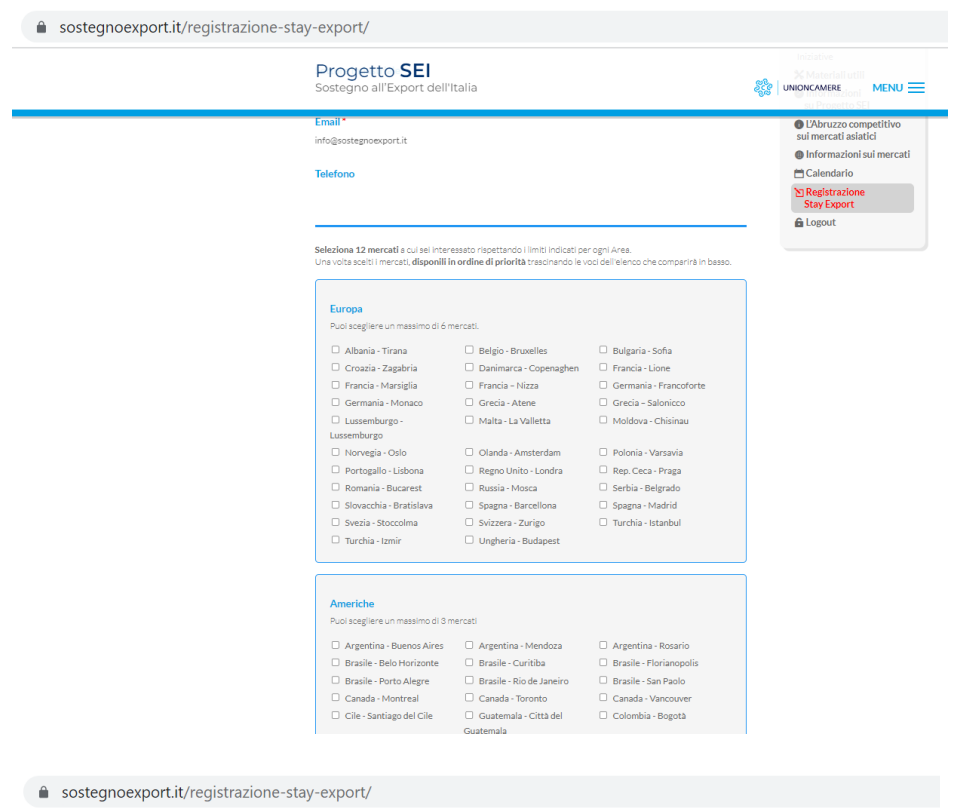

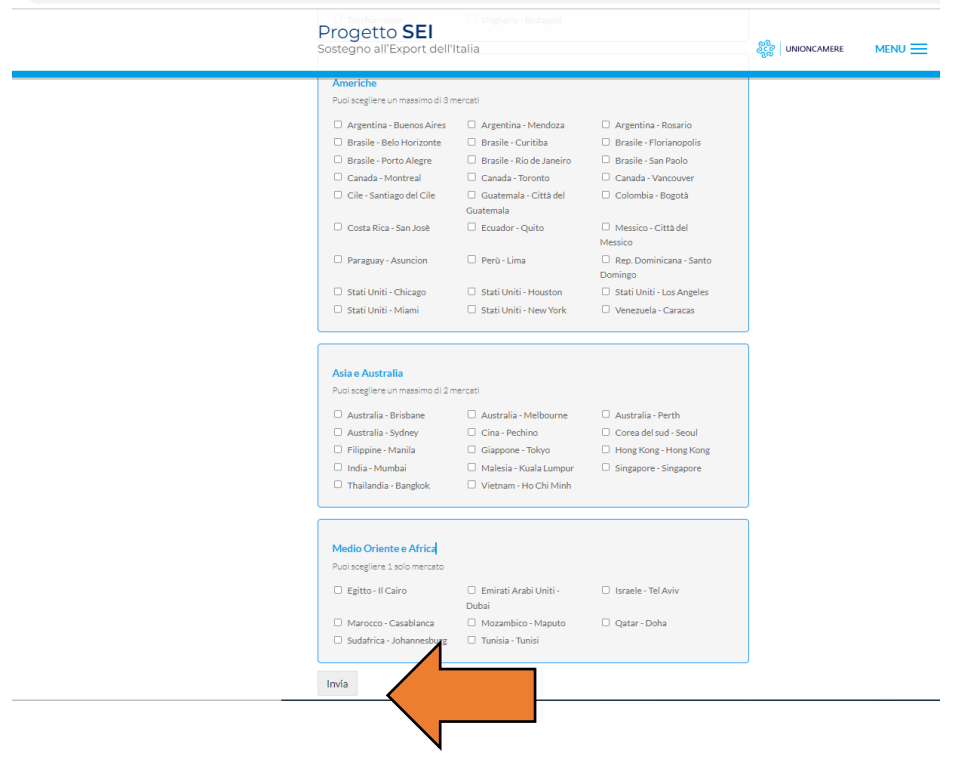